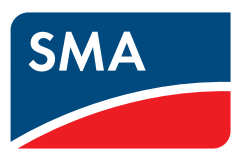

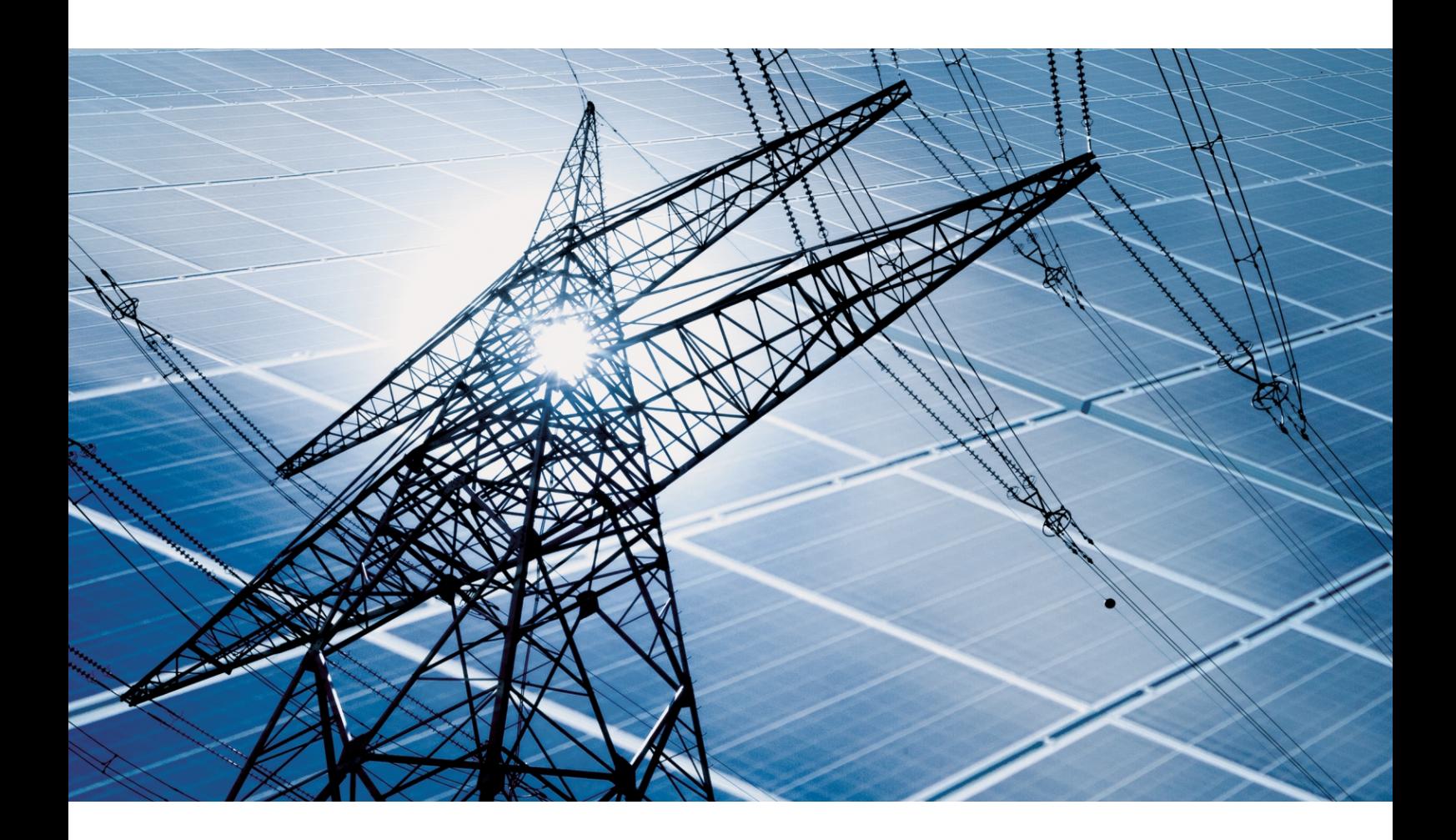

**Inbetriebnahme und Konfiguration der Blindleistungsregelung von Anlagen im Niederspannungsnetz nach VDE-AR-N-4105**

# **1 Einleitung**

Dieses Dokument beschreibt, welche Einstellungen Sie vornehmen müssen, um Anlagen mit und ohne System Manager im Niederspannungsnetz nach VDE-AR-N-4105 zu konfigurieren. Die VDE-AR-N-4105 gibt die Wechselrichter-Klemmen als Bezugspunkt für die Netzsystemdienstleistungen vor.

Ein SMA System Manager übernimmt in Verbindung mit einem Energiezähler die Regelung am Netzanschlusspunkt und kann untergeordnete Wechselrichter steuern oder regeln. Außerdem übernimmt der System Manager die Anlagenüberwachung und die Kommunikation zum Sunny Portal powered by ennexOS.

Als System Manager eingesetzt werden kann ein SMA Data Manager, ein Sunny Tripower X oder Sunny Boy Smart Energy. Der Sunny Home Manager kann ebenfalls als System Manager eingesetzt werden, allerdings kann der Sunny Home Manager nicht zur Blindleistungsregelung eingesetzt werden.

Der Inbetriebnahmeassistent der SMA System Manager ist für die Konfiguration der Blindleistungsregelung nach VDE-AR-N-4110 ausgerichtet. Die VDE-AR-N-4110 gibt den Netzanschlusspunkt als Bezugspunkt für die Netzsystemdienstleistungen vor. Deshalb kann der Inbetriebnahmeassistent und der Netzsystemdienstleistungs-Konfigurationsassistent nicht für die Konfiguration der Blindleistungsregelung von Anlagen im Niederspannungsnetz nach VDE-AR-N-4105 verwendet werden. In diesem Fall können ausschließlich die Einstellungen für die Wirkleistungsregelung am Netzanschlusspunkt über den Inbetriebnahmeassistenten oder Netzsystemdienstleistungs-Konfigurationsassistent vorgenommen werden.

### **Sehen Sie dazu auch:**

- [Vorgehensweise für Anlagen mit System Manager ⇒ Seite 2](#page-1-0)
- [Vorgehensweise für Anlagen mit Sunny Home Manager ⇒ Seite 3](#page-2-0)

# <span id="page-1-0"></span>**2 Vorgehensweise für Anlagen mit System Manager**

Wenn die Anlage aus einem oder mehreren Wechselrichtern besteht und ein System Manager (z. B. SMA Data Manager oder Wechselrichter als System Manager) vorhanden ist, müssen Sie wie folgt für die Inbetriebnahme und Konfiguration vorgehen.

### **Wechselrichter als untergeordnetes Gerät konfigurieren**

Bei Wechselrichtern vom Typ Sunny Tripower X und Sunny Boy Smart Energy erfolgt bei der Inbetriebnahme die Abfrage, ob der Wechselrichter als System Manager oder als untergeordneter Wechselrichter konfiguriert werden soll. Bei Wechselrichtern älterer Generation erfolgt diese Abfrage nicht. Die Konfiguration dieser Wechselrichter kann über den System Manager vorgenommen werden und muss nicht separat über den Installationsassistenten der Wechselrichter erfolgen.

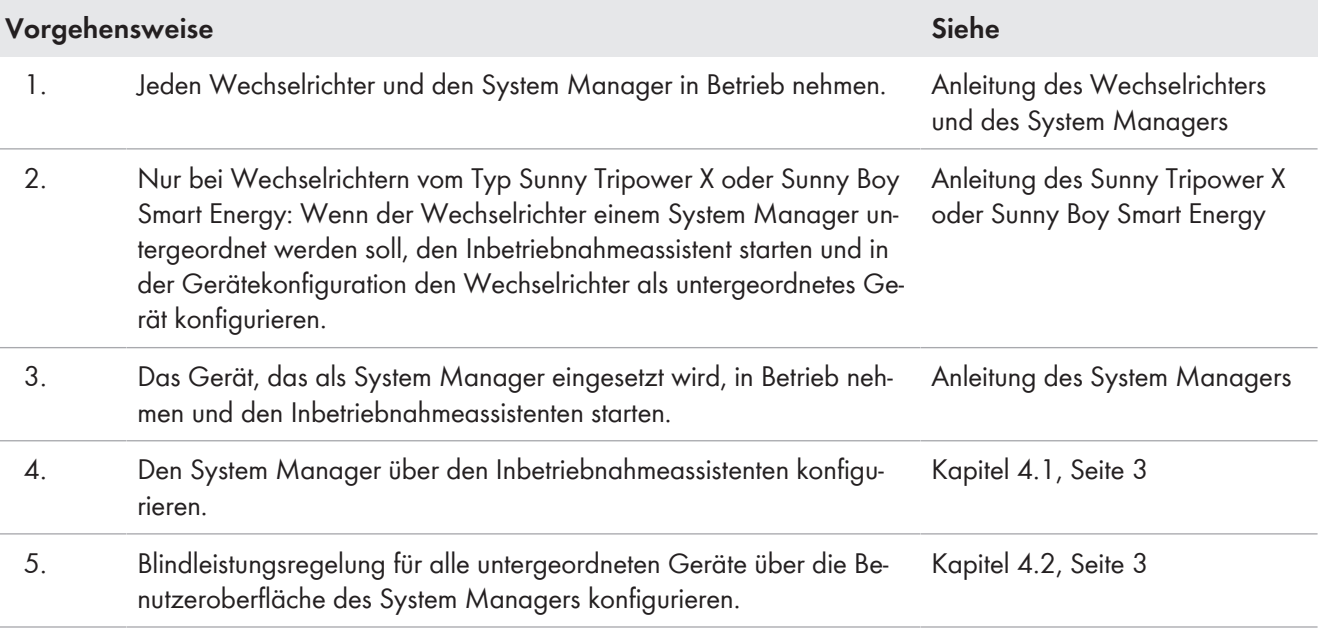

## <span id="page-2-0"></span>**3 Vorgehensweise für Anlagen mit Sunny Home Manager**

Wenn in der Anlage ein Sunny Home Manager vorhanden ist, müssen Sie wie folgt für die Inbetriebnahme und Konfiguration vorgehen.

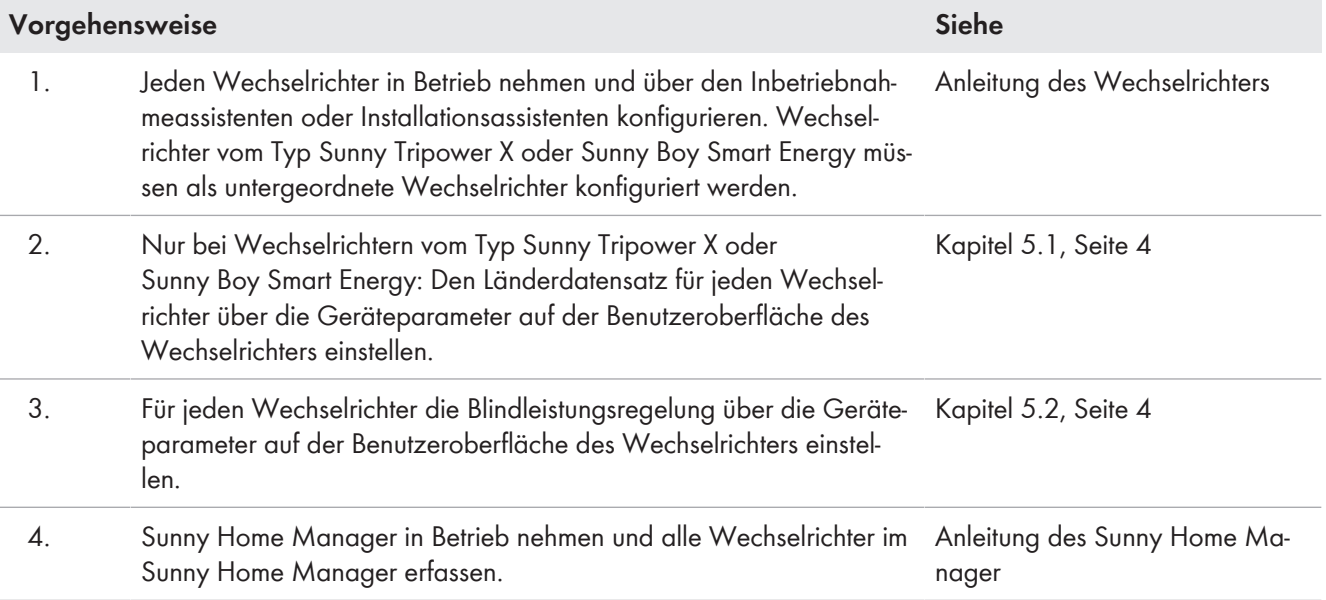

# **4 Konfiguration der Blindleistungsregelung mit System Manager**

## <span id="page-2-1"></span>**4.1 System Manager über Inbetriebnahmeassistenten konfigurieren**

#### **Voraussetzungen:**

- Geräte, die dem System Manager untergeordnet werden sollen, sind in Betrieb genommen und ggf. über den jeweiligen Inbetriebnahmeassistenten als untergeordnete Geräte konfiguriert.
- Der System Manager ist in Betrieb genommen und der Inbetriebnahmeassistent ist gestartet.

#### **Vorgehen:**

- 1. Bei SMA Wechselrichtern: Im Schritt Gerätekonfiguration **Wechselrichter als System Manager** wählen.
- 2. Bei SMA Data Manager: Im Schritt Gerätekonfiguration den Data Manager als **Eigenständiger Master** oder als **Übergeordneter Master** konfigurieren.
- 3. Im Schritt **Länderdatensatz** den für das Land und den Einsatzzweck passenden Länderdatensatz wählen und für alle Geräte in der Anlage setzen (z. B. **[DE] VDE-AR-N4105:2018 Erzeuger >4,6 kVA** für Deutschland).
- 4. Im Schritt **Art der Regelung** nur **Wirkleistung** auswählen und die Wirkleistungsregelung in den folgenden Schritten einstellen.
- 5. [**Zum System**] wählen.

### <span id="page-2-2"></span>**4.2 Blindleistungsregelung für alle Wechselrichter in der Anlage über System Manager konfigurieren**

#### **Voraussetzungen:**

- Die Konfiguration des System Managers über den Inbetriebnahmeassistenten wurde erfolgreich abgeschlossen.
- Die Benutzeroberfläche des System Managers ist geöffnet.

#### **Vorgehen:**

- 1. Im Menü **Konfiguration** den Menüpunkt **Geräteparameterabgleich** wählen.
- 2. [**Anlagenparameterassistent**] wählen.

5 Konfiguration der Blindleistungsregelung ohne System Manager oder mit Home Manager

- 3. Alle Wechselrichter in der Anlage auswählen.
- 4. [**Weiter**] wählen.
- 5. In das Suchfeld den Parameternamen **Blindleistungsverfahren bei Wirkleistungsabgabe** eingeben.
- 6. In der Dropdown-Liste **Wert** das vom Netzbetreiber geforderte Verfahren für die Blindleistungsregelung auswählen.
- 7. Wenn das Verfahren **cos φ, manuelle Vorgabe** als Verfahren gewählt wurde, in das Suchfeld den Parameternamen **Manuelle cos φ-Vorgabe, cos φ-Sollwert bei Wirkleistungserzeugung** eingeben und den vom Netzbetreiber geforderten cos φ-Sollwert eingeben.
- 8. [**Weiter**] wählen.
- 9. In Schritt 3 des Anlagenparameterassistenten die Werte prüfen und [**Speichern**] wählen.
- ☑ Die Blindleistungsregelung für alle Wechselrichter in der Anlage ist konfiguriert. Es kann einige Zeit dauern, bis alle Wechselrichter die Änderungen übernommen haben.

## **5 Konfiguration der Blindleistungsregelung ohne System Manager oder mit Home Manager**

### <span id="page-3-0"></span>**5.1 Länderdatensatz**

Werkseitig ist ein allgemein gültiger Länderdatensatz eingestellt. Damit der Wechselrichter den Betrieb aufnimmt, muss ein für den Installationsort und Einsatzzweck passender Länderdatensatz eingestellt werden.

### **Länderdatensatz muss korrekt eingestellt sein**

Wenn Sie einen Länderdatensatz einstellen, der nicht für Ihr Land und Ihren Einsatzzweck gültig ist, kann dies zu einer Störung der Anlage und zu Problemen mit dem Netzbetreiber führen. Beachten Sie bei der Wahl des Länderdatensatzes in jedem Fall die vor Ort gültigen Normen und Richtlinien sowie die Eigenschaften der Anlage (z. B. Größe der Anlage, Netzanschlusspunkt).

• Wenn Sie sich nicht sicher sind, welche Normen und Richtlinien für Ihr Land oder Ihren Einsatzzweck gültig sind, den Netzbetreiber kontaktieren.

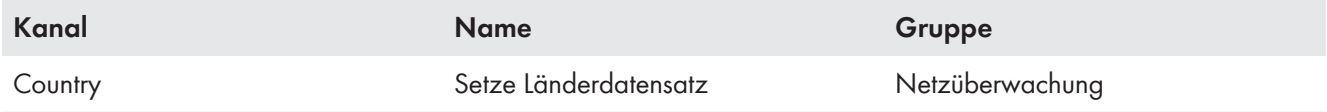

### <span id="page-3-1"></span>**5.2 Blindleistungsverfahren**

Wenn in der Anlage kein System Manager (z. B. SMA Data Manager oder Wechselrichter als System Manager) vorhanden ist, muss die Blindleistungsregelung für jeden Wechselrichter in der Anlage über die Benutzeroberfläche jedes Wechselrichters konfiguriert werden. In diesem Kapitel führen wir die Parameter für die Blindleistungsregelung auf, die entsprechend der Vorgaben des Netzbetreibers eingestellt werden müssen.

Das grundlegende Vorgehen für die Änderung von Parametern ist in der Anleitung des Wechselrichters beschrieben.

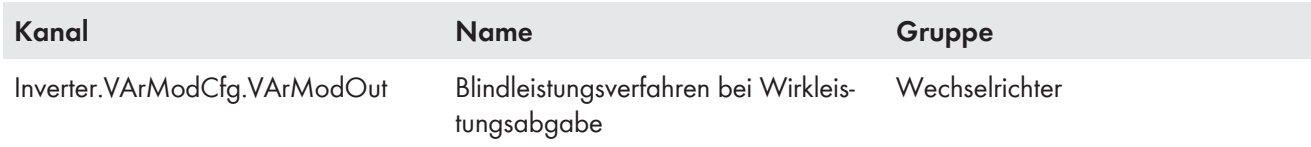

Wenn das Blindleistungsverfahren **cos φ, manuelle Vorgabe (PFCnst)** eingestellt ist, muss zusätzlich der vom Netzbetreiber geforderte cos φ Sollwert über folgenden Parameter konfiguriert werden.

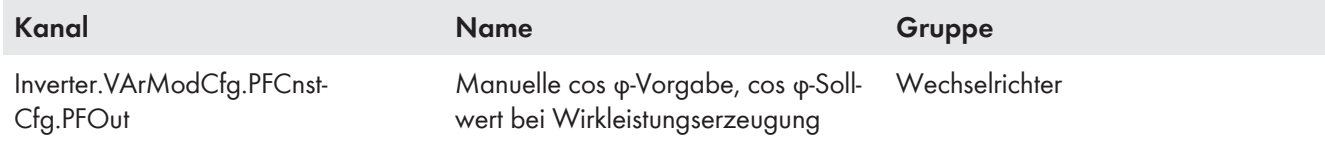